## SET UP AUTHORIZED USERS

In order for anyone other than you, i.e. parent, guardian, grandparent, friend, etc., to view and/or make payments on your account, you MUST set up an Authorized User. You can set up multiple Authorized Users on your account.

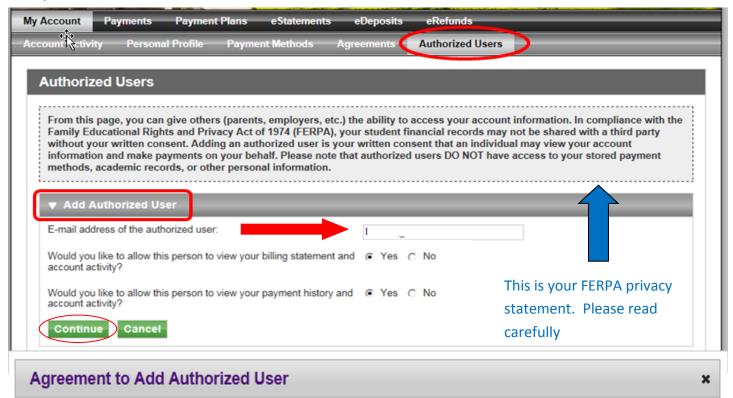

I hereby authorize Carroll College to grant blor@juno.com full access to my accounts, including ability to view all billing statements, payment history, and/or make payments accordingly. My payment methods and credit card and/or checking account information will remain confidential and hidden from all other users. I understand that I am still primarily responsible for ensuring that all my accounts are paid on time and in full.

This agreement is dated Wednesday, April 20, 2016.

For fraud detection purposes, your internet address has been logged:

199.5.171.254 at 4/20/16 1:55:28 PM MDT

ANY FALSE INFORMATION ENTERED HEREON CONSTITUTES AS FRAUD AND SUBJECTS THE PARTY ENTERING SAME TO FELONY PROSECUTION UNDER BOTH FEDERAL AND STATE LAWS OF THE UNITED STATES. VIOLATORS WILL BE PROSECUTED TO THE FULLEST EXTENT OF THE LAW.

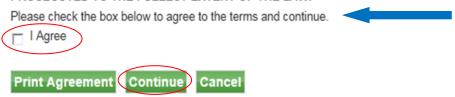

Your Authorized User will receive two email messages containing their user name, the URL link & a temporary password.

The first time your Authorized User logs in, they will be asked to change to a personalized password and complete an Authorized User Profile Setup.

Going forward, your Authorized User can access your account by using the URL link or go to www.carroll.edu—Click on "Parents" - Click on "Pay Bills."

Return to the Authorized Users screen to add another Authorized User. Multiple Authorized Users can be set up on your account.